#### Федеральное государственное образовательное бюджетное учреждение высшего образования **«Финансовый университет при Правительстве Российской Федерации» (Финуниверситет) Калужский филиал Финуниверситета**

Кафедра «Бизнес-информатика и высшая математика»

# **МЕТОДИЧЕСКИЕ РЕКОМЕНДАЦИИ ПО ПОДГОТОВКЕ, НАПИСАНИЮ И ОФОРМЛЕНИЮ ДОМАШНЕГО ТВОРЧЕСКОГО ЗАДАНИЯ ПО ДИСЦИПЛИНЕ «АНАЛИЗ ДАННЫХ»**

Для студентов, обучающихся по направлению подготовки 38.03.01 - Экономика ОП «Бизнес-анализ, налоги и аудит», ОП «Экономика и финансы» Очная и очно-заочная формы обучения

КАЛУГА 2023

Методические рекомендации по подготовке, написанию и оформлению домашнего творческого задания по дисциплине «Анализ данных» предназначены для студентов, обучающихся по направлению подготовки 38.03.01 - Экономика, ОП «Бизнес-анализ, налоги и аудит», «Экономика и финансы», по очной и очно-заочной формам обучения.

Составитель Никаноркина Наталия Владимировна, к.п.н., доцент, доцент кафедры «Бизнес-информатика и высшая математика» (Ф.И.О., должность, ученая степень и звание)

Рекомендовано Учебно-методическим советом Калужского филиала Финуниверситета (протокол № 1 от 01 сентября 2023 г.)

Одобрено кафедрой «Бизнес-информатика и высшая математика» Калужского филиала Финуниверситета (протокол № 1 от 28 августа 2023 г.)

## **С О Д Е Р Ж А Н И Е**

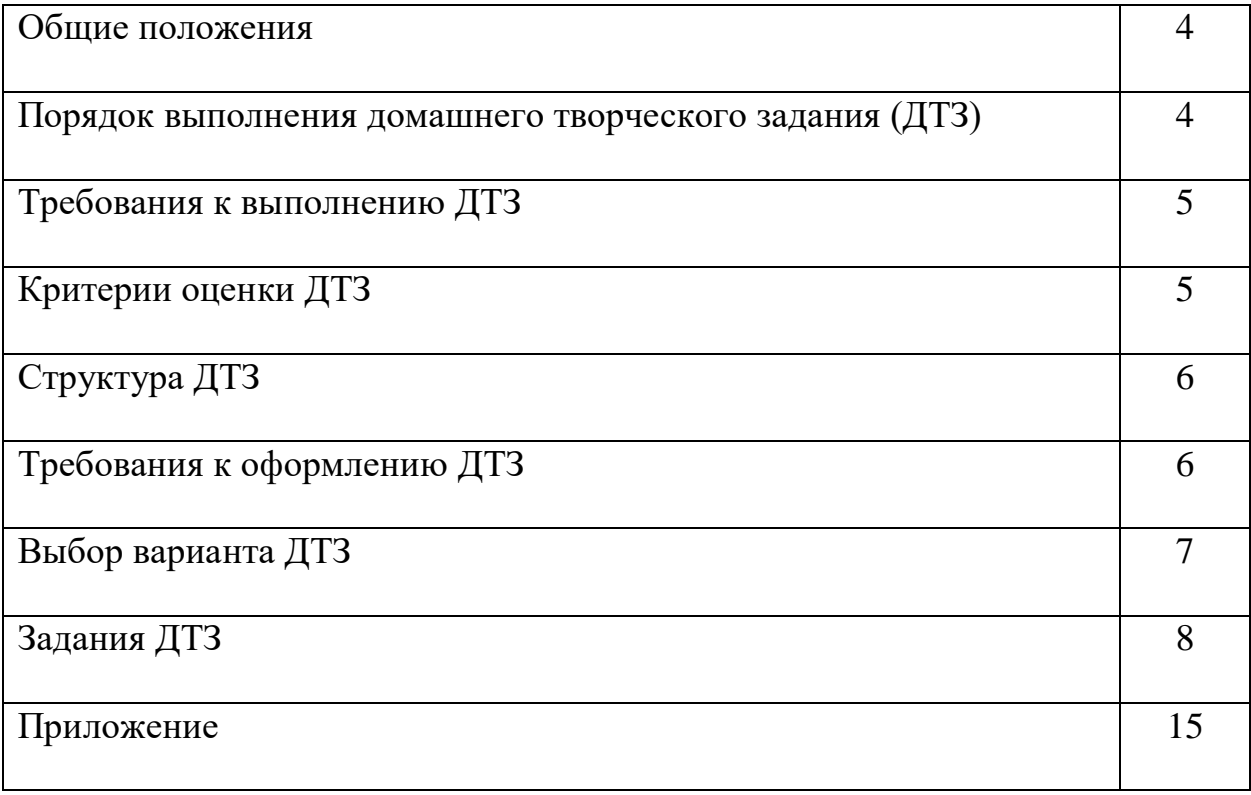

#### **ОБЩИЕ ПОЛОЖЕНИЯ**

Домашнее творческое задание (ДТЗ) по анализу данных является одной из форм внеаудиторной самостоятельной работы студентов.

Домашнее творческое задание представляет собой работу исследовательского характера.

Целью выполнения домашнего творческого задания является овладение студентами навыками первичной обработки данных, включая визуализацию, закрепление умений самостоятельно работать с различными источниками информации, формирование навыков использования инструментальных средств обработки статистических данных, проверка сформированности компетенций.

Выполнение ДТЗ предполагает:

- высокую степень самостоятельности студента,
- умение осуществлять поиск и обработку статистического материала, в том числе с использованием информационных технологий и специализированных программных продуктов,
- умение сравнивать, сопоставлять, обобщать, классифицировать материал по тем или иным признакам,
- умение интерпретировать полученные результаты и делать выводы.

#### **ПОРЯДОК ВЫПОЛНЕНИЯ ДТЗ**

Домашнее творческое задание выполняется обучающимся в соответствии с заданием и методическими рекомендациями. Написанию работы должно предшествовать изучение основных тем курса, освоение способов решения типовых задач.

Сроки представления домашнего творческого задания на проверку определяются календарным учебным графиком и приказом «Об организации учебного процесса на соответствующий учебный год».

Не допускается предъявление работы на проверку во время зачета.

4

Выполненное домашнее творческое задание обучающийся сдает для регистрации на кафедру, где она регистрируется в соответствующем журнале.

По результатам проверки работы выставляется оценка «зачтено» или «не зачтено» на титульном листе работы, заносится в «Ведомость учета отрецензированных работ».

Не зачтенное домашнее творческое задание возвращается обучающемуся вместе с указаниями преподавателя по устранению недостатков, для повторного выполнения работы.

На титульном листе повторно выполненной работы старший лаборант кафедры делает пометку «повторно» и передает для проверки преподавателю кафедры.

## **ТРЕБОВАНИЯ К ВЫПОЛНЕНИЮ ДТЗ**

- развернутые решения всех задач с обоснованиями;
- выбор и реализация рациональных способов решения;
- самостоятельность выполнения.

## **КРИТЕРИИ ОЦЕНКИ ДТЗ**

Критериями оценки ДТЗ служат следующие параметры:

- правильное выполнение всех заданий;
- использование рациональных способов решения;
- полнота аргументации использованных методов решения задач и функций табличных процессоров;
- качество оформления работы в соответствии с предъявляемыми требованиями.

Оценка «зачтено» выставляется студенту, являющемуся автором домашнего творческого задания, соответствующего всем предъявляемым требованиям, в том числе формальным. Проверенная преподавателем работа должна быть защищена студентом. В рамках процедуры защиты студент должен уметь объяснить выбранную им последовательность этапов решения задачи, раскрыть суть математических понятий и утверждений, используемых на различных этапах решения; охарактеризовать возможности функций табличных процессоров, применённых при выполнении работы.

Оценка «не зачтено» выставляется студенту, являющемуся автором работы, не соответствующей предъявляемым требованиям. Оценка «не зачтено» выставляется также, если студент: а) выполнил менее 50% заданий; б) не обосновал и не охарактеризовал реализуемые методы решения.

Оценка «не зачтено» выставляется, если возникли обоснованные сомнения в том, что студент является автором представленной работы (не ориентируется в тексте работы; не может дать ответы на уточняющие вопросы, касающиеся теоретических предложений и формул, использованных при решении задач и т.д.). Такое решение принимается и в том случае, если работа не соответствует предъявляемым требованиям.

## **СТРУКТУРА ДТЗ**

Структура ДТЗ включает:

- титульный лист (см. образец в Приложении или на сайте филиала);
- основное содержание работы (выполнение предложенных заданий с подробными пояснениями и выводами).
- список использованных источников.

#### **ТРЕБОВАНИЯ К ОФОРМЛЕНИЮ ДТЗ**

1. Задания оформляются на листах бумаги формата А4 в виде документа в формате Word (шрифт 12-14, поля: слева 2,5 см, остальные – по 2 см, междустрочный интервал 1,5, абзац 1,25). В качестве инструментального средства при решении задач используется пакет MS Excel и/или R(RStudio).

2. Листы, на которых оформляется решение задач следует пронумеровать. Титульный лист (см. образец в приложении) не нумеруется.

3. Оформление решения каждой задачи должно содержать: А) запись условия с указанием номера задачи. Б) запись решения задачи после слова «Решение». К каждому этапу решения должны быть даны развернутые объяснения, описание вводимых обозначений. Используемые формулы должны записываться с необходимыми пояснениями. Отсутствие обоснования при правильном решении влечет снижение оценки. Если в процессе решения использовались функции и инструменты MS Excel и/или R, то эти этапы решения оформляются в виде последовательности скриншотов. Рисунки и таблицы следует пронумеровать. В) Окончательный ответ следует выделить и сформулировать словесно.

4. Все вычисления следует проводить с двумя-тремя верными знаками после запятой.

5. Завершенная работа сдаётся на проверку преподавателю. Работа сдаётся в распечатанном виде на кафедру «Бизнес-информатика и высшая математика» (можно бросить на первом этаже в филиале в специальный ящик или отдать в руки преподавателю).

6. Работа, признанная не отвечающей предъявляемым требованиям, возвращается студенту для доработки. При этом указываются недостатки работы и даются рекомендации по их устранению.

## **ВЫБОР ВАРИАНТА ДТЗ**

Каждому студенту необходимо выполнить задания 1-9 (см. ниже), связанные с предварительной обработкой и визуализацией котировок акций российских компаний c использованием инструментов и возможностей MS Excel и/или R.

Каждый студент самостоятельно выбирает *любые три Российские компании*, информация об акциях которых размещена на Московской бирже (сайт информационного агентства «МФД-ИнфоЦентр» - [https://mfd.ru/export/\)](https://mfd.ru/export/) или на какой-либо другой площадке (в работе указать ссылку для доступа). Названия компаний должны начинаться на определенную букву, указанную в вашем варианте (см. таблицу 1).

Номер варианта соответствует порядковому номеру студента в списке в журнале учебной группы.

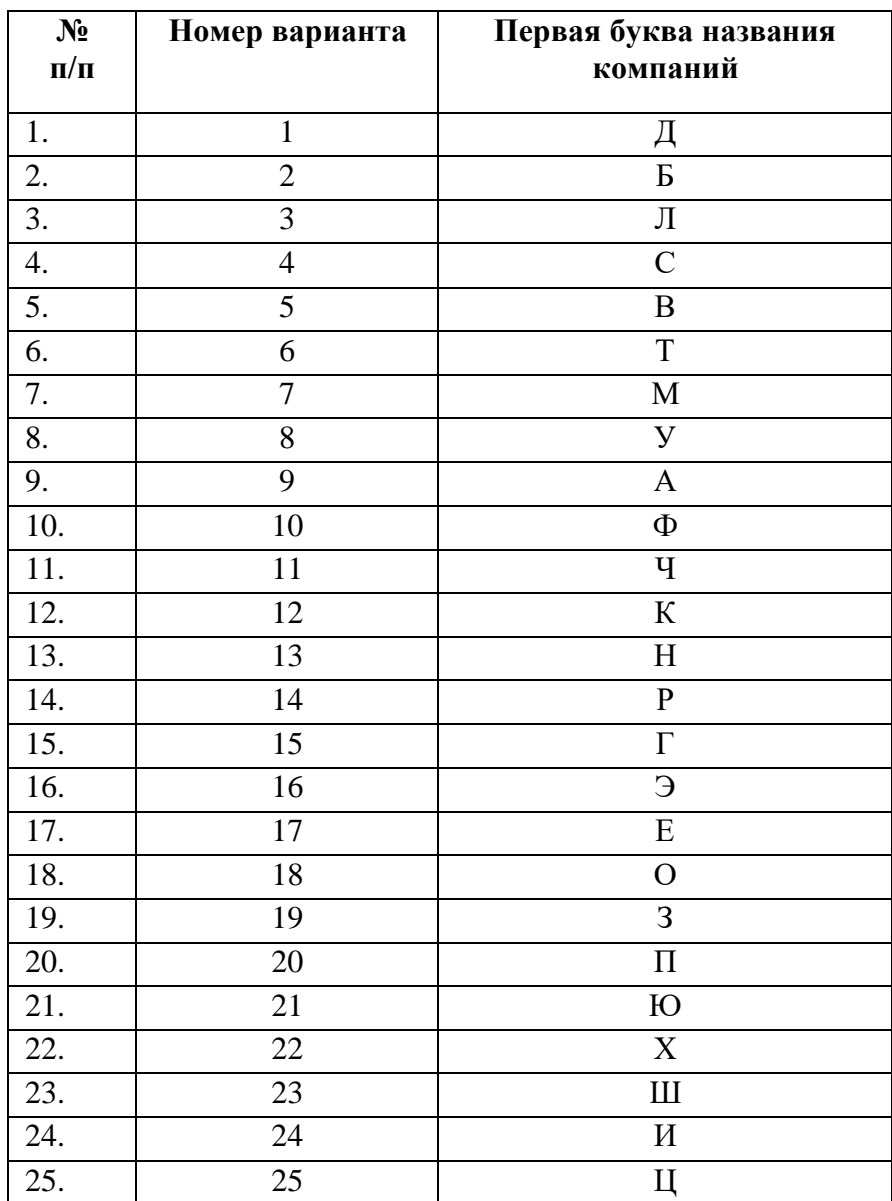

## **ЗАДАНИЯ ДТЗ**

**Задание 1.** Соберите *ежедневные данные* о ценах закрытия (CLOSE) и объемах торгов (VOL) по трем типам акций, обращающимся на Московской бирже, с 01.01.2022 по 01.09.2023, указанным в вашем варианте. Представьте их в виде таблицы в MS Excel на листе 1.

Данные о котировках акций на Московской бирже можно получить у официальных распространителей биржевой информации: компании Bloomberg, Thomson Reuters, Росбизнесконсалтинг и др.

Например, на сайте информационного агентства «МФД-ИнфоЦентр» данные о котировках можно получить на странице: <https://mfd.ru/export/> (рис.1).

Схема действий:

Mfd.ru  $\rightarrow$  Экспорт в MetaStok (меню в левом столбце)  $\rightarrow$  Котировки (меню в строке)  $\rightarrow$ МосБиржа Акции и ПИФы → выбор нужных компаний → настройка параметров экспорта данных → сохранение данных в текстовых файлах → ввод данных в программу для анализа в Excel

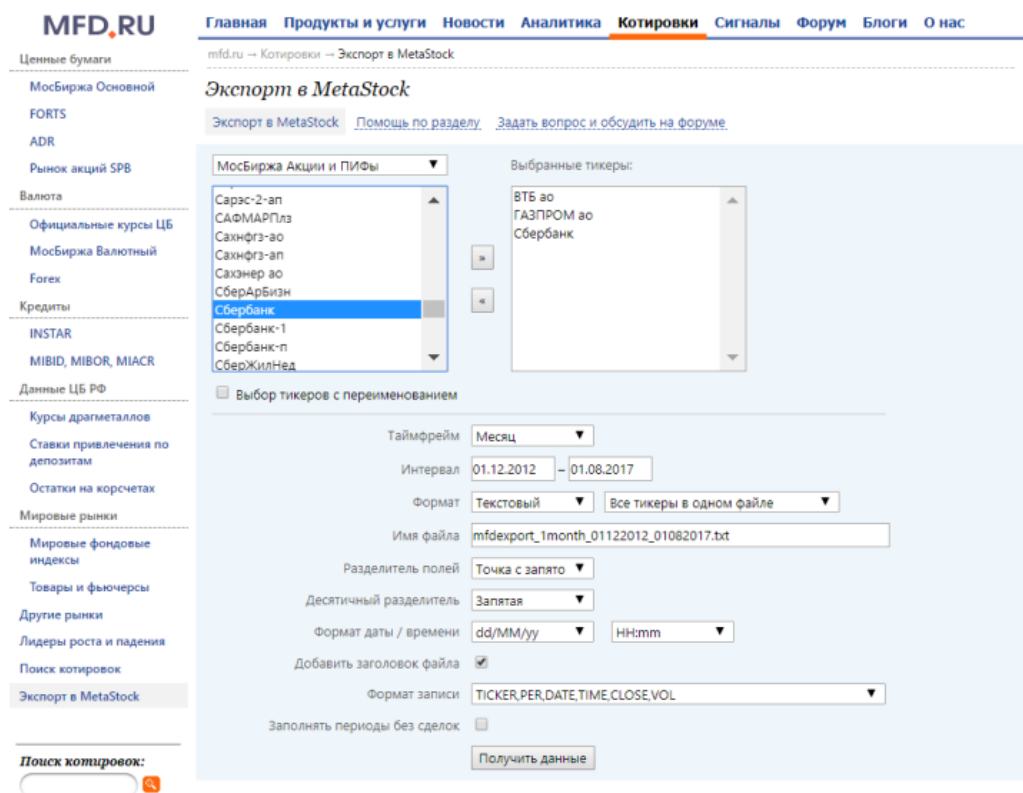

Рис. 1. Запрос на получение котировок акций на сайте информационного агентства «МФД-ИнфоЦентр»

Обратите особое внимание на следующие пункты:

1) в качестве таймфрейма выбирается «День», то есть выгружаются данные ежедневных котировок;

2) интервал времени: с 01.01.2022 по 01.09.2023;

В результате получим текстовый файл, первые строчки которого

#### выглядят так:

<TICKER>;<PER>;<DATE>;<TIME>;<CLOSE>;<VOL> FA3NPOM ao;M;01/01/15;000000;143,82;652102830 ГАЗПРОМ ao; M; 01/02/15; 000000; 152, 95; 919520350 ГАЗПРОМ ao; M; 01/03/15; 000000; 138, 9; 718069290 ГАЗПРОМ ao; M; 01/04/15; 000000; 153, 5; 821523460 FA3NPOM ao;M;01/05/15;000000;139;472091480 FA3NPOM ao;M;01/06/15;000000;145,85;533051950 FA3NPOM ao;M;01/07/15;000000;142,5;543868920 ГАЗПРОМ ao; M; 01/08/15; 000000; 148, 19; 654231910 FA3NPOM ao;M;01/09/15;000000;134,55;646257900 FA3NPOM ao;M;01/10/15;000000;135,75;727388150

## Текстовый файл преобразуем в лист Excel (рис. 2-5)

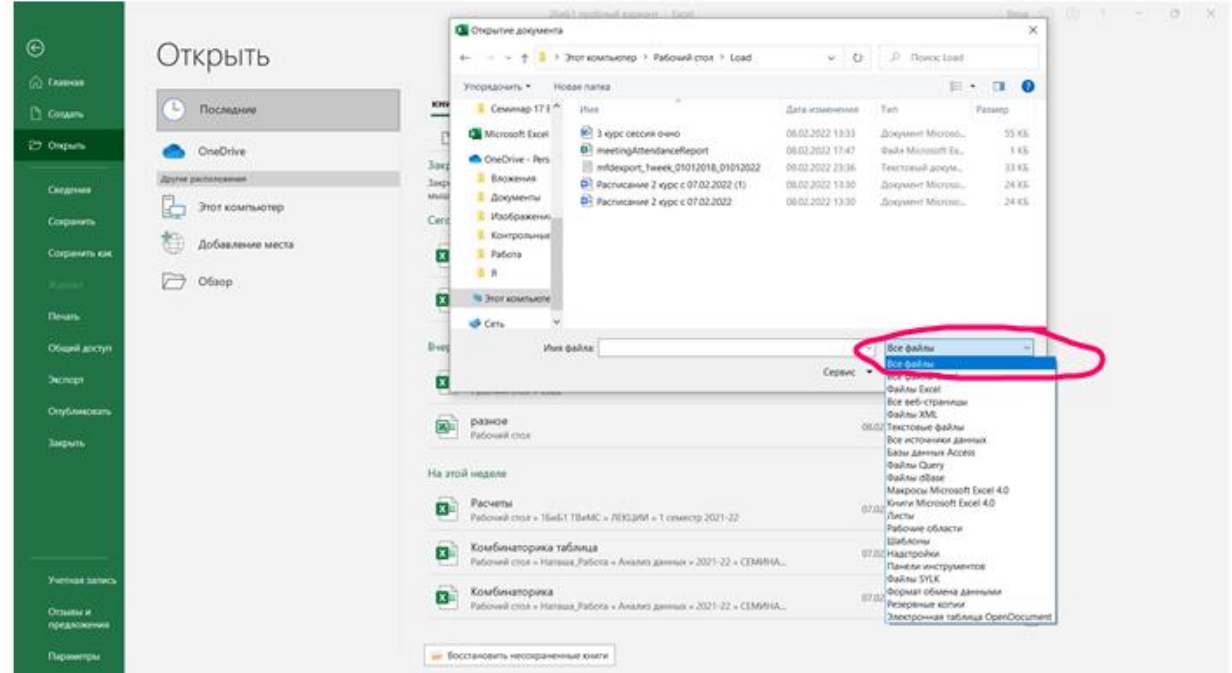

Рис. 2

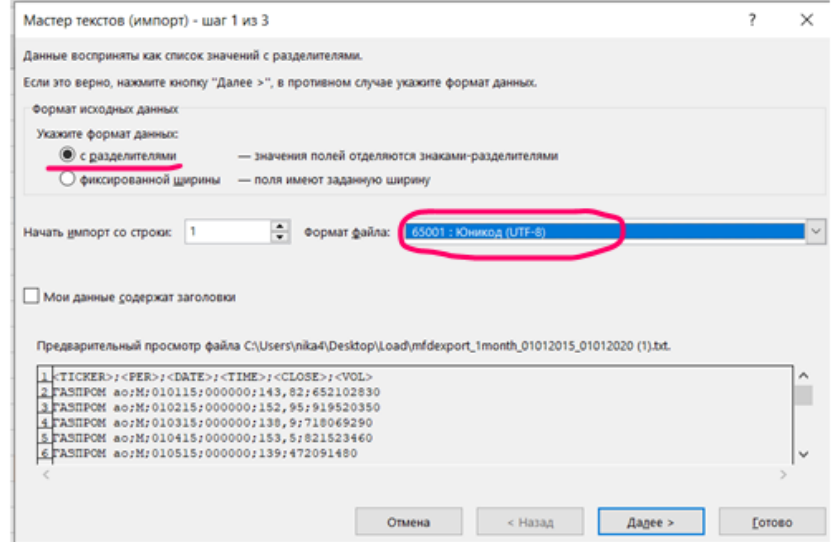

Рис. 3

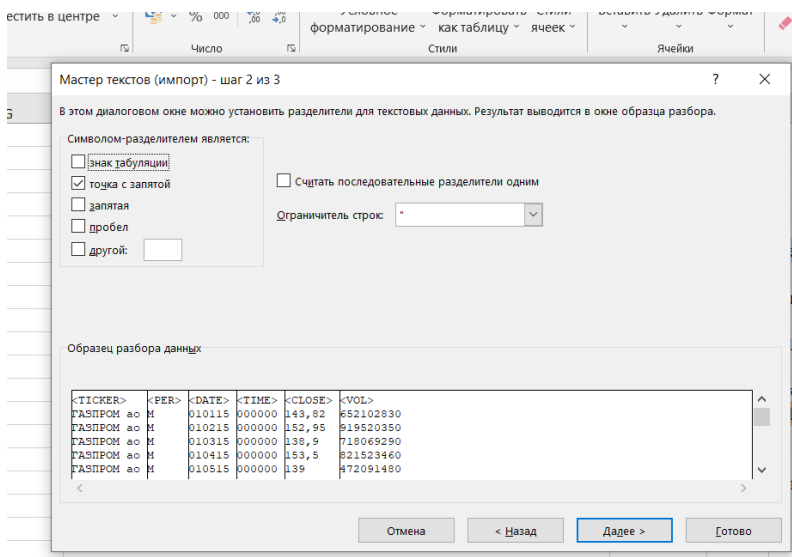

### Рис.4

|                                      |             | Число        |                                            | $\sqrt{2}$   | Стили                                                                         |           | Ячейки |
|--------------------------------------|-------------|--------------|--------------------------------------------|--------------|-------------------------------------------------------------------------------|-----------|--------|
| Мастер текстов (импорт) - шаг 3 из 3 |             |              |                                            |              |                                                                               |           | 2      |
|                                      |             |              |                                            |              | Данное диалоговое окно позволяет задать для каждого столбца формат данных.    |           |        |
| Формат данных столбца                |             |              |                                            |              |                                                                               |           |        |
| ● общий                              |             |              |                                            |              |                                                                               |           |        |
| ) текстовый                          |             |              |                                            |              | Общий формат является наиболее универсальным. Числовые значения автоматически |           |        |
|                                      |             |              |                                            |              | преобразуются в числа, даты - в даты, а все прочие значения - в текст.        |           |        |
| $\bigcup$ дата:                      | ДМГ         |              | $\checkmark$                               |              |                                                                               | Подробнее |        |
| пропустить столбец                   |             |              |                                            |              |                                                                               |           |        |
|                                      |             |              |                                            |              |                                                                               |           |        |
|                                      |             |              |                                            |              |                                                                               |           |        |
|                                      |             |              |                                            |              |                                                                               |           |        |
|                                      |             |              |                                            |              |                                                                               |           |        |
|                                      |             |              |                                            |              |                                                                               |           |        |
|                                      |             |              |                                            |              |                                                                               |           |        |
| Образец разбора данных               |             |              |                                            |              |                                                                               |           |        |
| <b>Общий</b>                         | общий общий |              | bбщий                                      | <b>Общий</b> | общий                                                                         |           |        |
| <ticker></ticker>                    | $E$ PER>    | $<$ DATE $>$ | $k$ TIME>                                  | $k$ CLOSE>   | <vol></vol>                                                                   |           |        |
| PASHPOM ao M                         |             |              | biolis booooo 143.82                       |              | 652102830                                                                     |           |        |
| <b>PASHPOM</b> ao M                  |             |              | 010215 000000 152,95                       |              | 919520350                                                                     |           |        |
| <b>PASHPOM</b> ao M<br>PASHPOM ao M  |             |              | 010315 000000 138,9<br>b10415 b00000 153.5 |              | 718069290<br>821523460                                                        |           |        |
| PASHPOM ao M                         |             |              | piosis pooooo has                          |              | 472091480                                                                     |           |        |
| $\langle$                            |             |              |                                            |              |                                                                               |           |        |
|                                      |             |              |                                            |              |                                                                               |           |        |

Рис. 5

В файле с данными используются обозначения:

- $TICKER$  название акции;
- PER период (в нашем случае во всех строках это будет «М» месяц);
- $\bullet$  DATE  $\mu$ ara;
- $\bullet$  TIME время;
- CLOSE цена закрытия (т. е. цена, по которой была совершена последняя сделка в данном периоде);
- VOL объем торговли.

Удалим ненужные столбцы TICKER, TIME и PER.

Оставшиеся столбцы с датой (DATE), ценой (CLOSE) и объёмом (VOL) надо переименовать в максимально лаконичном стиле. Например, К1-дата, К1-цена, К1-объем, где К1 – сокращенное название компании (3-4 буквы).

**Замечание**: Если данные предполагается обрабатывать в R, то для любых обозначений лучше использовать **латинские буквы** и в качестве десятичного разделителя следует выбрать **точку**.

В результате данные будут расположены на одном листе с именами компаний (по 3 столбца для каждой компании).

**Задание 2.** Импортированные данные поместите на трех разных листах (каждый лист соответствует одному тикеру). (на листе 1 – данные по первому тикеру, на листе  $2$  – по второму, на листе  $3$  – по третьему)

**Задание 3.** Рассчитайте для каждого тикера (на соответствующих листах 1-3) недельные доходности и натуральные логарифмы объемов торгов.

*Пояснение***:** *Доходность* (ri) вычисляется следующим образом.

Введем обозначения:

 $P_i$  – цена актива на конец i–го (т.е. текущего) периода (дня, недели, месяца, …),

 $P_{i-1}$  - цена актива на конец (i-1)-го (т.е. предшествующего) периода,

Тогда доходность актива для i–го (текущего) периода вычисляется по формуле

$$
r_i = \frac{P_i - P_{i-1}}{P_{i-1}}
$$

Доходность показывает, на сколько процентов (или во сколько раз) цена акций в текущем периоде больше/меньше, чем в предыдущем периоде.

Для вычисления *натуральных логарифмов объемов* торгов нужно воспользоваться встроенной функцией **=LN**.

**Задание 4.** Для каждого тикера (на соответствующих листах 1-3) постройте гистограммы цены, доходности и логарифмов объемов торгов и опишите их: являются ли они симметричными или скошенными, похожи ли они на «колокол» нормального распределения. (Количество интервалов задать самостоятельно, попробовав несколько вариантов и выбрав тот, где гистограмма выглядит наиболее гладкой). Сделайте выводы.

**Пояснение:** Вкладка ВСТАВКА → ДИАГРАММЫ → ВСТАВИТЬ СТАТИСТИЧЕСКУЮ ДИАГРАММУ  $\rightarrow$  ГИСТОГРАММА.

Чтобы задать нужное число интервалов нужно после того, как гистограмма будет построена, выбрать «Формат оси» в меню, вызываемом нажатием правой кнопки на оси абсцисс, и указать нужное число интервалов.

В итоге на каждом листе должно быть построено по 3 гистограммы.

**Задание 5.** Для визуализации данных о котировках акций воспользуйтесь различными инструментами условного форматирования. Для столбцов с ценами, доходностями и логарифмами объемов торгов используйте различные подходящие инструменты условного форматирования (на ваш выбор). Сделайте выводы.

*Пояснение***:** Вкладка ГЛАВНАЯ УСЛОВНОЕ ФОРМАТИРОВАНИЕ

**Задание 6.** Постройте диаграммы рассеяния для исследования зависимости логарифмов объемов торгов от цены для акций каждого типа. Можно ли предположить наличие зависимости между этими показателями? Сделайте выводы.

 $П*ояснение*$ **:** Вкладка ВСТАВКА → ДИАГРАММА → ТОЧЕЧНАЯ

**Задание 7.** Постройте графики зависимости цены закрытия от времени для каждого тикера. Прослеживаются ли какие-нибудь зависимости исследуемого признака от времени? Если да, то какие именно? Сделайте выводы.

## $П*ояснение***:** Вкладка ВСТАВКА → ДИАГРАММА → ГРАФИК$

**Задание 8.** Постройте графики зависимости логобъемов торгов от времени. Прослеживаются ли какие-нибудь зависимости исследуемого признака от времени? Если да, то какие именно? Сделайте выводы.

*Пояснение***:** Вкладка ВСТАВКА ДИАГРАММА ГРАФИК

**Задание 9.** Подготовьте и представьте в электронном и печатном виде отчет в формате MS Word и файл с расчётами в формате MS Excel и/или R (файлы размещаются в соответствующей папке общего доступа. Название файла должно соответствовать шаблону: Группа\_Фамилия\_Имя\_Вариант). При отсутствии файла работа не может быть зачтена!

Приложение

### **Образец титульного листа ДТЗ**

Федеральное государственное образовательное бюджетное учреждение высшего образования **«Финансовый университет при Правительстве Российской Федерации» (Финуниверситет)**

#### **Калужский филиал Финуниверситета**

**Кафедра «Бизнес-информатика и высшая математика»**

## **ДОМАШНЕЕ ТВОРЧЕСКОЕ ЗАДАНИЕ по дисциплине АНАЛИЗ ДАННЫХ**

Вариант

**Выполнил (а) студент (ка)** 2 курса группы \_\_\_\_\_\_\_\_\_\_\_\_ формы обучения

(очной, очно-заочной)

\_\_\_\_\_\_\_\_\_\_\_\_\_\_\_\_\_\_\_\_\_\_\_\_\_\_\_\_\_\_\_\_\_\_\_\_\_\_\_\_\_\_ (Ф.И.О. студента)

#### **Проверил преподаватель:**

(ученая степень, должность, Ф.И.О.)

Дата поступления работы на кафедру: Оценка: \_\_\_\_\_\_\_\_\_\_\_\_\_\_\_\_

\_\_\_\_\_\_\_\_\_\_\_\_\_\_\_\_\_\_\_\_\_\_\_\_\_\_\_\_\_\_\_\_\_\_\_\_\_

\_\_\_\_\_\_\_\_\_\_\_\_\_ (зачтено/не зачтено) подпись преподавателя

 $2023 \text{ r.}$   $2023 \text{ r.}$   $2023 \text{ r.}$ 

**Калуга 2023**